Universidad de Buenos Aires - Facultad de Ciencias Exactas y Naturales - Depto. de Matem´atica

## ELEMENTOS DE CÁLCULO NUMÉRICO (M) - CÁLCULO NUMÉRICO Primer Cuatrimestre 2013

## Introducción a Octave / Matlab.

Software: GNU Octave / SciLab / Matlab. Para Octave se recomienda usar alguna interfaz gráfica (Graphical User Interface, GUI): GUI Octave, QT Octave, o similar.

1. **Aritm´etica.** Ingresar los siguientes comandos e interpretar el resultado:

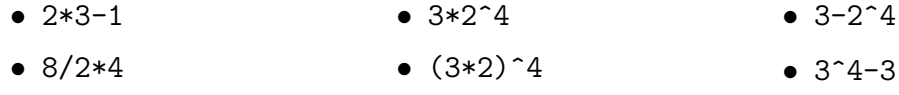

2. **Vectores.** Ingresar los siguientes comandos e interpretar el resultado:

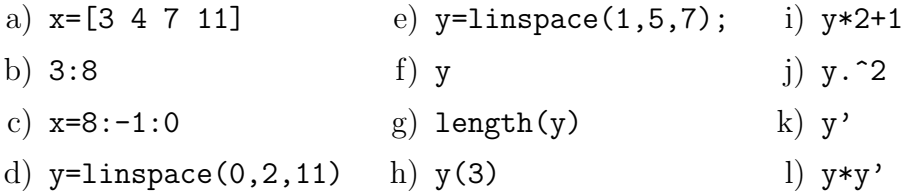

3. Generar los siguientes vectores:

- a) Los números pares de  $0$  a  $50$
- b) (10; 9*,* 5; 9; 8*,* 5; *. . .* ; *−*8*,* 5; 9; 9*,* 5; 10)
- 4. **Funciones y gráficos.** Ingresar los siguientes comandos e interpretar el resultado:
	- *•* x=linspace(0,2\*pi,100)
	- *•* y=cos(x)
	- $plot(x,y)$
- 5. Graficar. (Sugerencia: consultar, help sqrt, help .^)
	- a) La función seno entre  $-2\pi y 2\pi$ .
	- b) La función raíz cuadrada entre 0 y 100.
	- c) La función *y* =  $3x^2 + 5$  entre −5 y 5.
- 6. **Matrices.** Ingresar los siguientes comandos e interpretar el resultado:

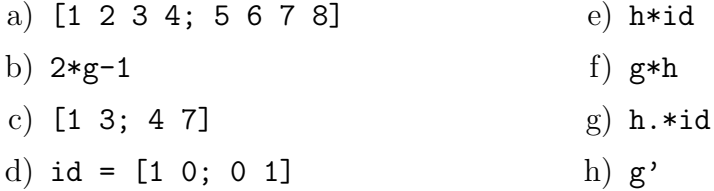

7. **Funciones definidas por el usuario.** Escribir una función que dado un valor de *x* devuelva  $2x^2 + 1$ . Utilizar esta función para graficar  $y = 2x^2 + 1$  entre −10 y 10.